Once a travel request or expense report has been acted upon, it no longer appears on the current approval screen. To view reports that have been approved, click on the Approvals tab at the top of the screen.

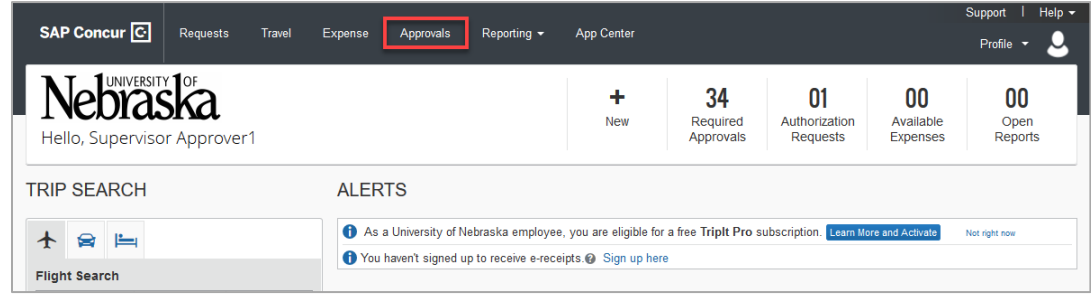

## TRAVEL REQUEST APPROVALS

To view travel requests, click on the Requests tab. Click on the View v and select an option from the dropdown menu.

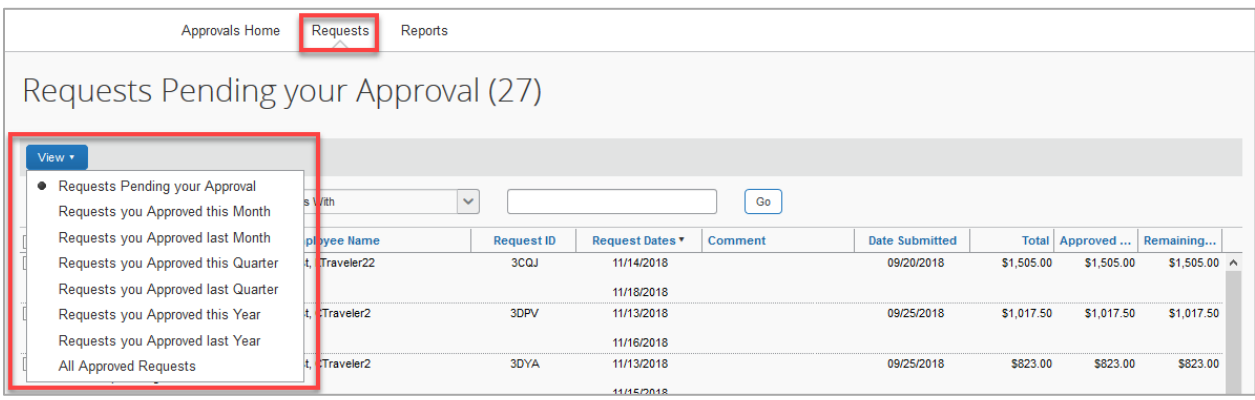

## EXPENSE REPORT APPROVALS

To view expense reports, click on the Reports tab. Click on the View vand select an option from the dropdown menu.

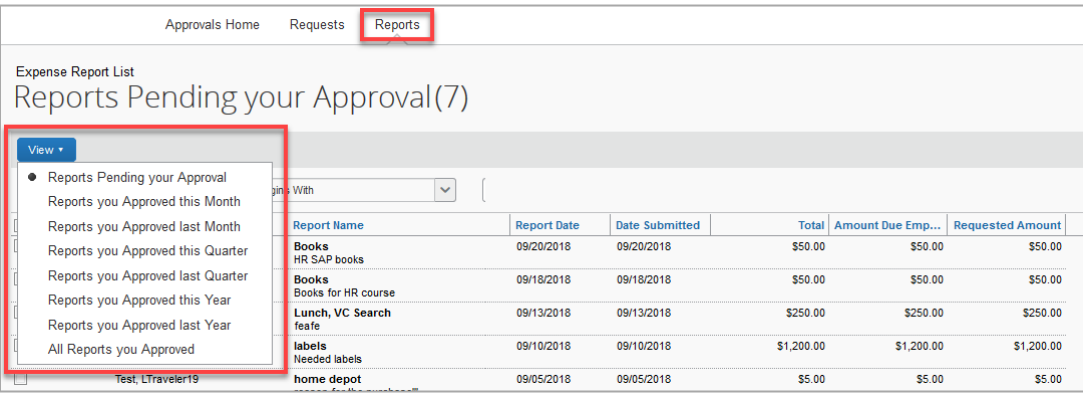